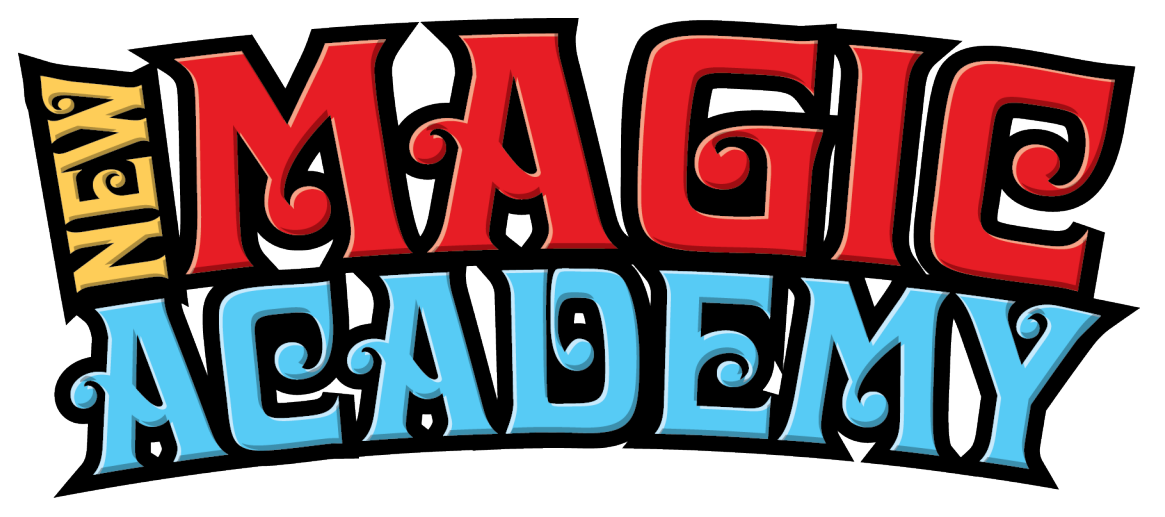

- Congratulations on Purchasing Your Jay Scott Berry Lecture Replay
- The replay will appear in the replay area.
- To access the replay click "Replays" in the menu at the top of NewMagicAcademy.com

You will need to be logged into the same account you used to purchase the replay that is how the system knows you purchased the replay.

Or you can access it via this URL: <https://newmagicacademy.com/lecture-replays/jay-scott-berry-replay/>